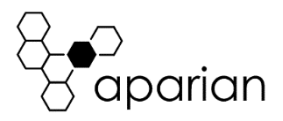

# ControlNet Router Quick Start Guide A-CNR

**NOTE:** Before installing, configuring, operating, or maintaining Aparian products, please review this information and the information located on [www.aparian.com](http://www.aparian.com/) for the latest software, documentation, and installation files specific to your Aparian product.

#### **INTRODUCTION**

This quick start guide provides an basic overview of the installation, operation, and diagnostics of the Aparian ControlNet Router module. The ControlNet Router provides intelligent data routing between either EtherNet/IP or Modbus TCP/RTU and a ControlNet network. This allows the user to integrate ControlNet devices into a EtherNet/IP based Rockwell Logix platform (e.g., ControlLogix or CompactLogix) or any Modbus Master or Slave device with minimal effort.The ControlNet Router also provides intelligent data routing between ControlNet and Ethernet PCCC (CSP). This will allow the user to connect new PanelView Plus devices (with no ControlNet interface) to existing ControlNet networks.

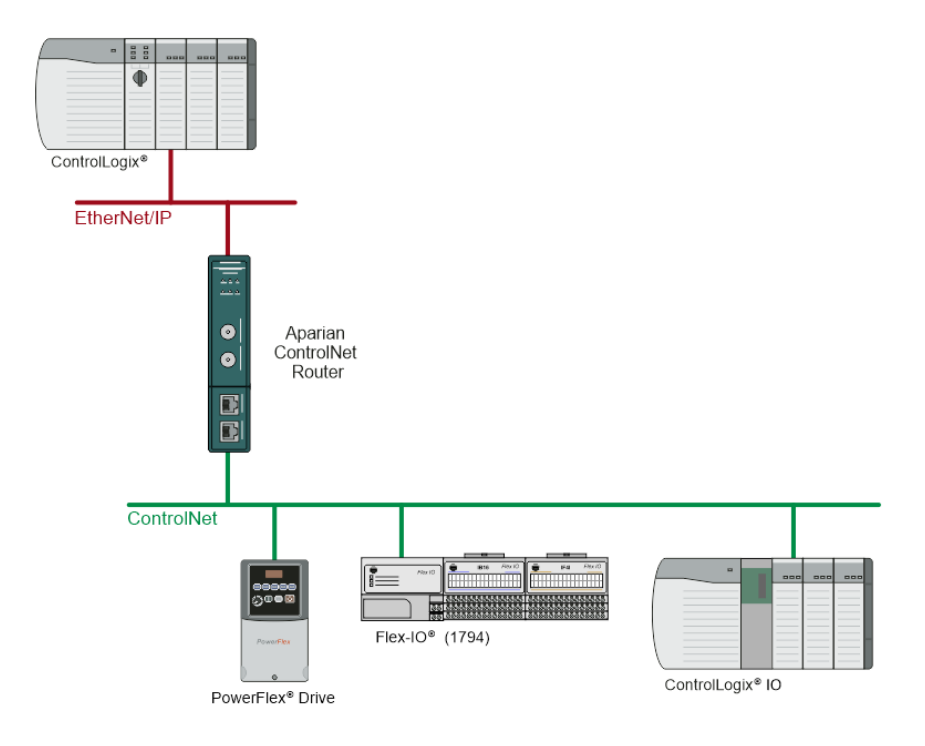

# **REQUIRED SOFTWARE**

The ControlNet Router requires Aparian Slate software to setup and configure. The software installation can be found a[t www.aparian.com/software/slate.](http://www.aparian.com/software/slate)

# **MODULE INSTALLATION**

The module has two Ethernet and two ControlNet ports located at the lower front of the module. There is also one port at the bottom of the module for power. The power port uses a three-way connector which is used for the DC power supply positive and negative (or ground) voltage as well as the earth connection.

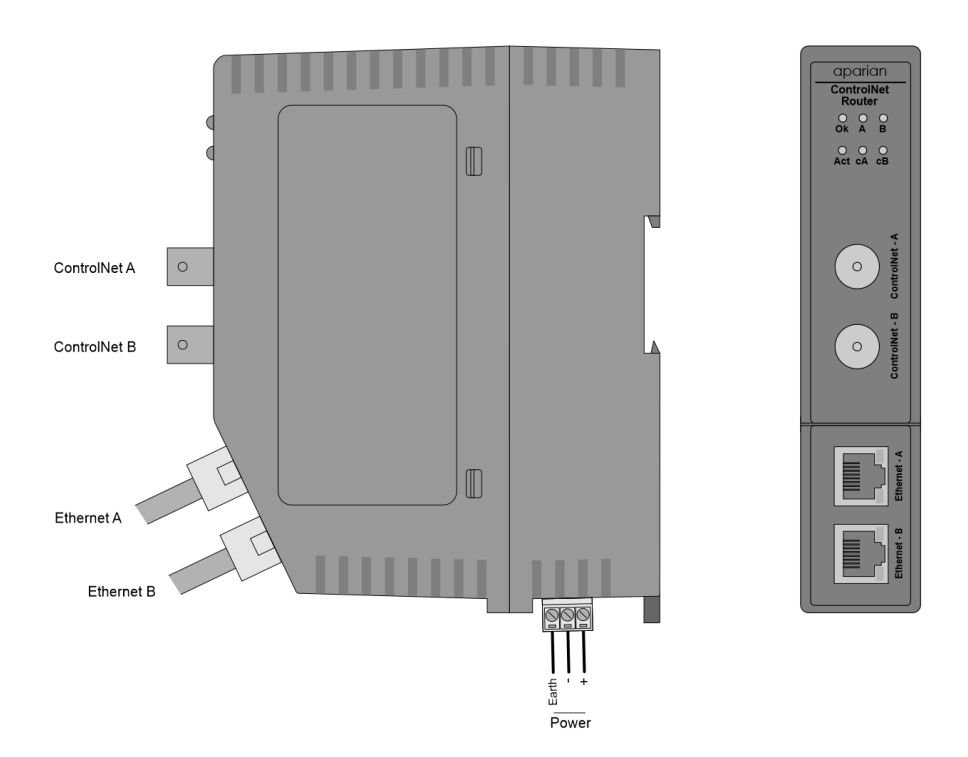

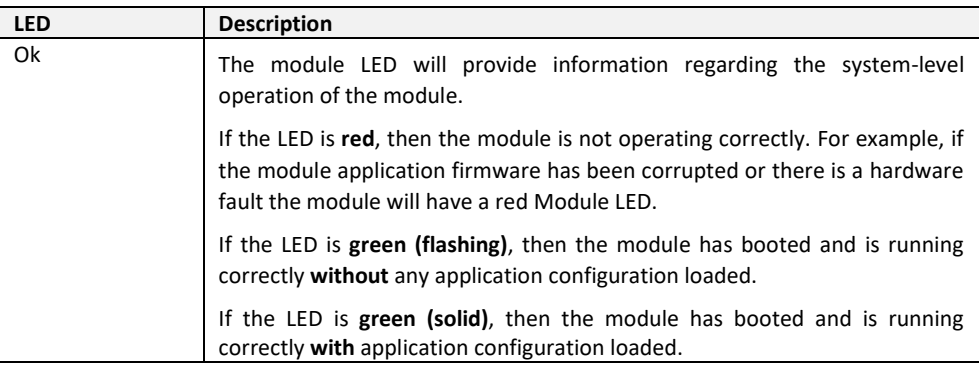

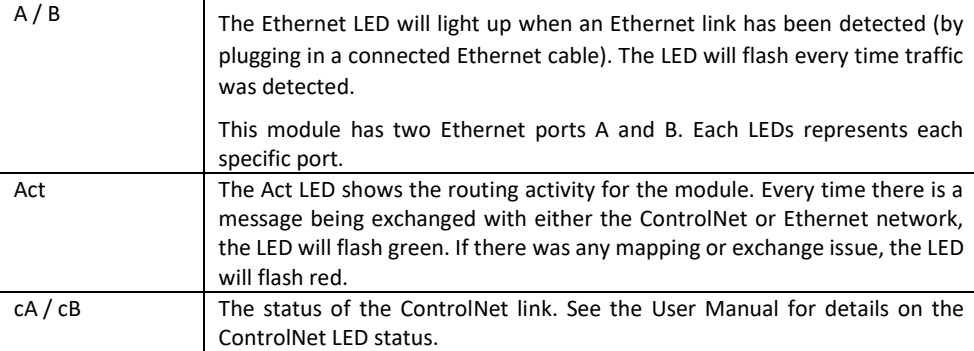

#### **NETWORK SETUP**

The ControlNet Router will have DHCP enabled as factory default. This the user must use a DHCP server to assign an Ethernet network address to the module. Refer to the additional information section for DHCP servers. Once the module has been assigned an Ethernet address the user can configure the module with Aparian Slate.

#### **ELECTRICAL AND ENVIRONMENTAL**

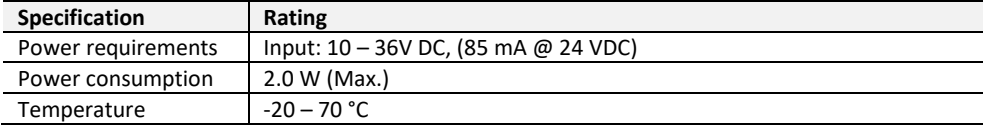

#### **STUDIO 5000 CONFIGURATION**

The module can be added to the EtherNet/IP and ControlNet Logix IO tree using a generic AOP (when configured as a EtherNet/IP or ControlNet target). When the module is a ControlNet target, the user will need to schedule the network using RSNetworx for Controlnet.

#### **NORTH AMERICAN HAZARDOUS LOCATION APPROVAL**

SUITABLE FOR USE IN CLASS I, DIVISION 2, GROUPS A, B, C AND D HAZARDOUS LOCATIONS, OR NONHAZARDOUS LOCATIONS ONLY.

WARNING - EXPLOSION HAZARD - DO NOT DISCONNECT EQUIPMENT WHILE THE CIRCUIT IS LIVE OR UNLESS THE AREA IS KNOW TO BE FREE OF IGNITABLE CONCENTRATIONS.

WARNING - EXPLOSION HAZARD - SUBSTITUTION OF ANY COMPONENT MAY IMPAIR SUITABILITY FOR CLASS I, DIVISION 2.

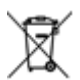

#### **For professional users in the European Union**

If you wish to discard electrical and electronic equipment (EEE), please contact your dealer or supplier for further information.

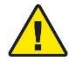

 **WARNING –** Cancer and reproductive harm – [www.p65warnings.ca.gov](https://www.p65warnings.ca.gov/)

# **ADDITIONAL INFORMATION**

The following resources contain additional information that can assist the user with the module installation and operation.

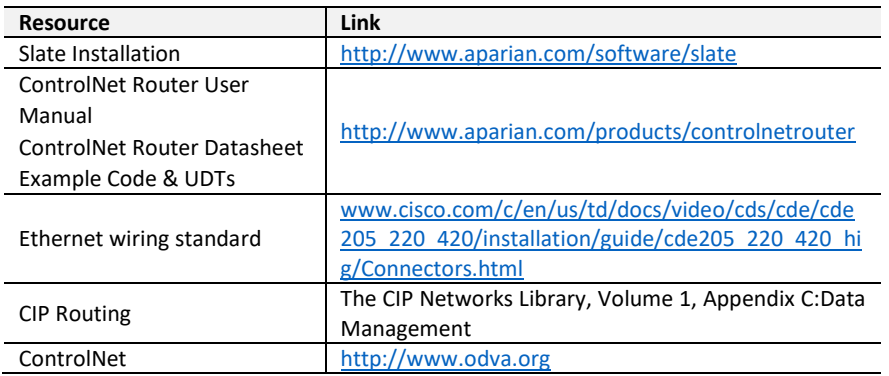

#### **SUPPORT**

Technical support will be provided via the Web (in the form of user manuals, FAQ, datasheets etc.) to assist with installation, operation, and diagnostics.

For additional support the user can use either of the following:

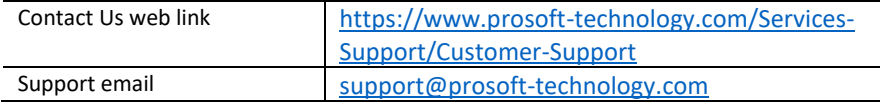